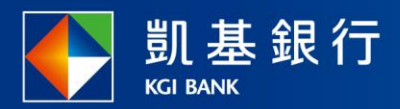

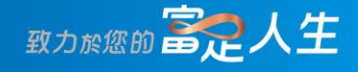

## **凱基行動銀行**

臺幣約定帳戶設定使用指南

<span id="page-1-0"></span>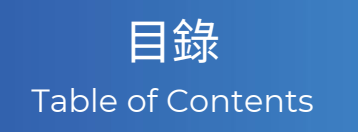

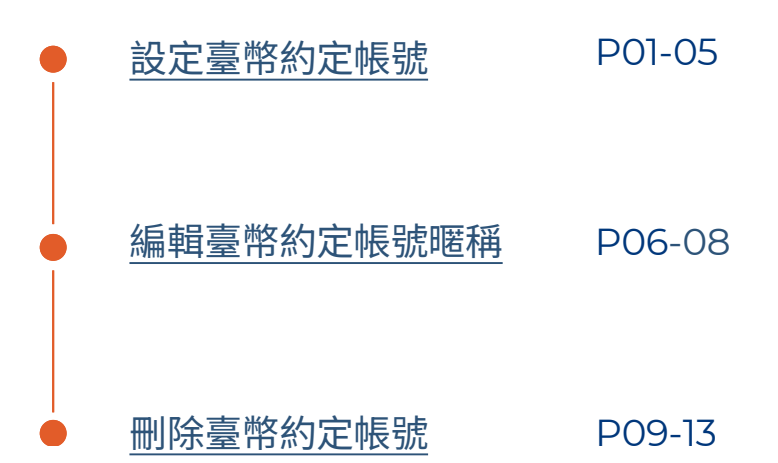

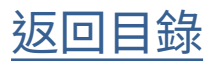

<span id="page-2-0"></span>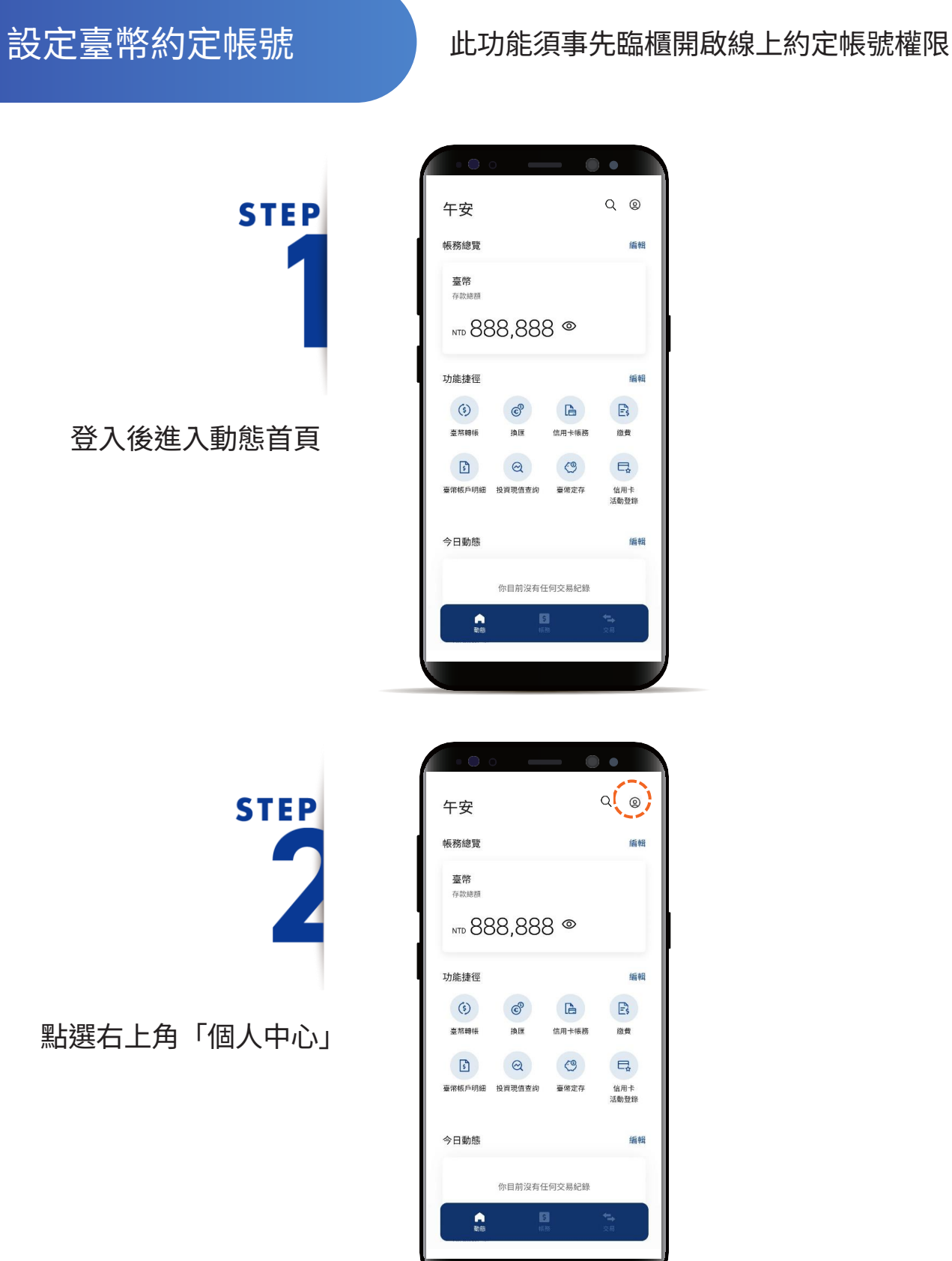

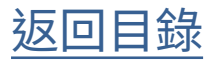

設定臺幣約定帳號

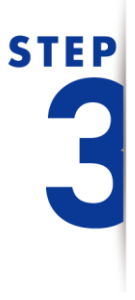

進入「個人中心」後, 點選「設定」

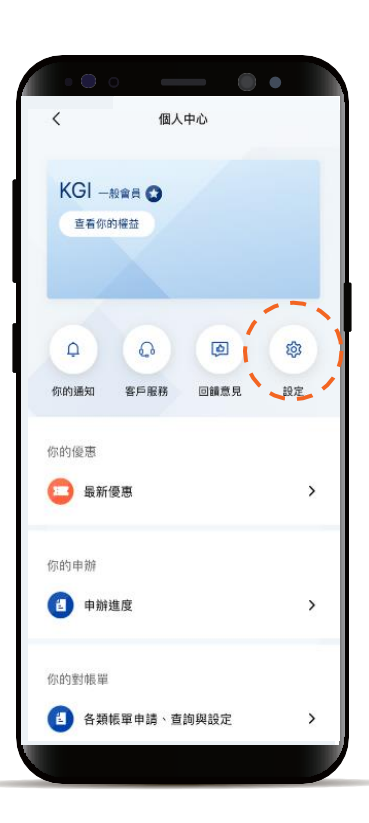

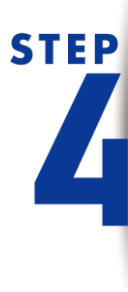

點選「服務設定」後選擇 「臺幣約定轉入帳戶設定」

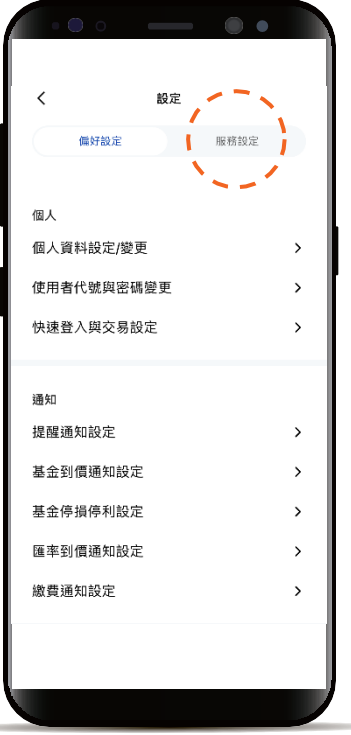

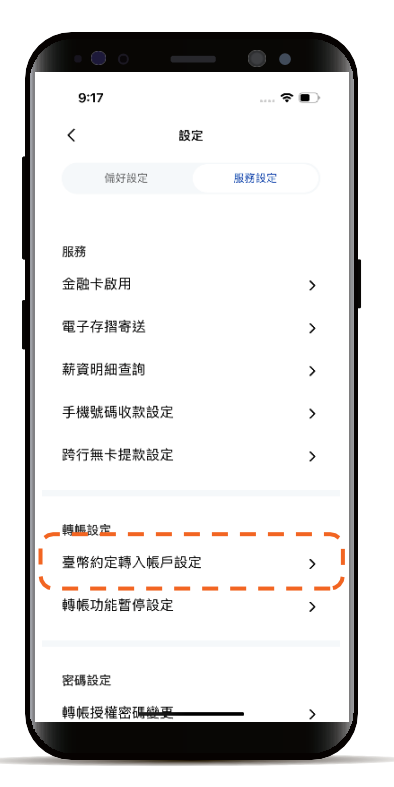

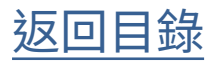

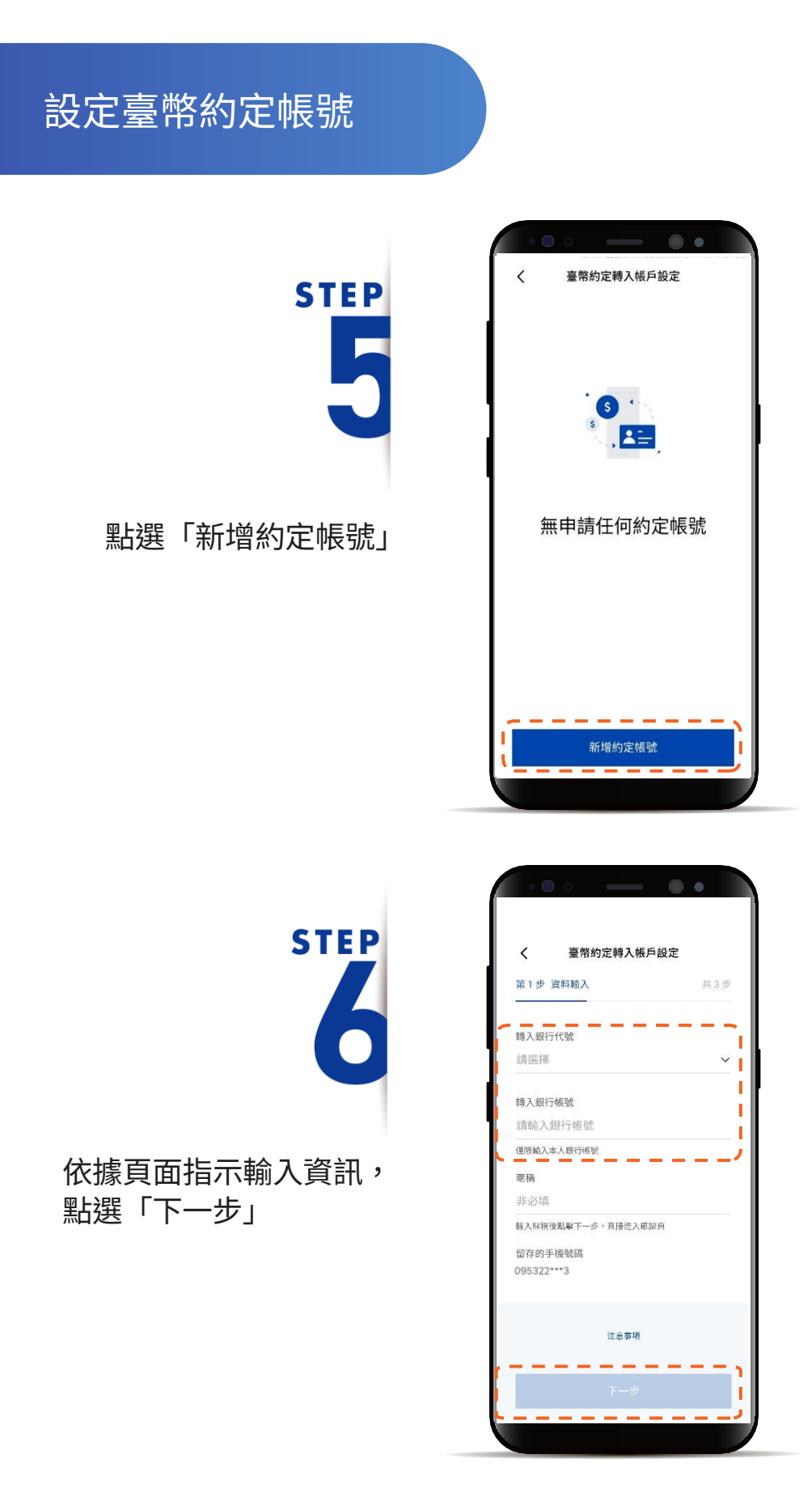

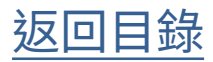

### 設定臺幣約定帳號

確認欲約定帳戶的輸入資訊, 並點選「下一步」

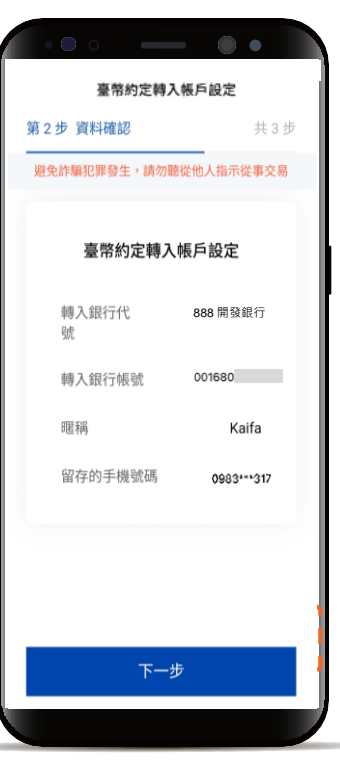

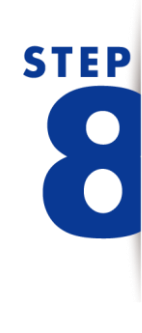

**STEP** 

輸入OTP簡訊驗證碼

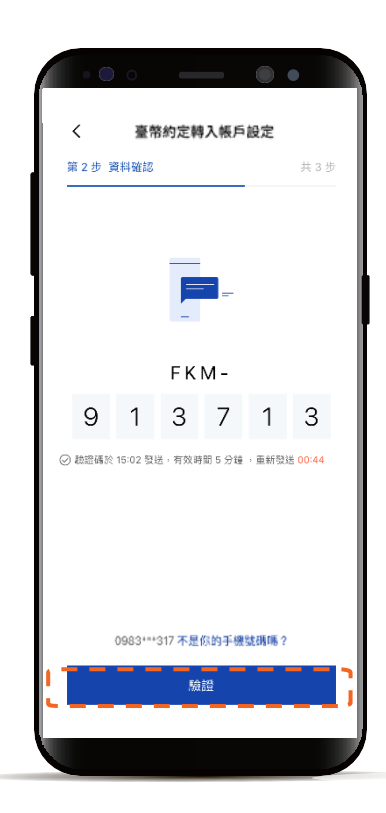

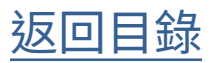

設定臺幣約定帳號

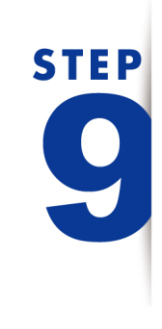

完成 「臺幣約定轉入帳戶設定」

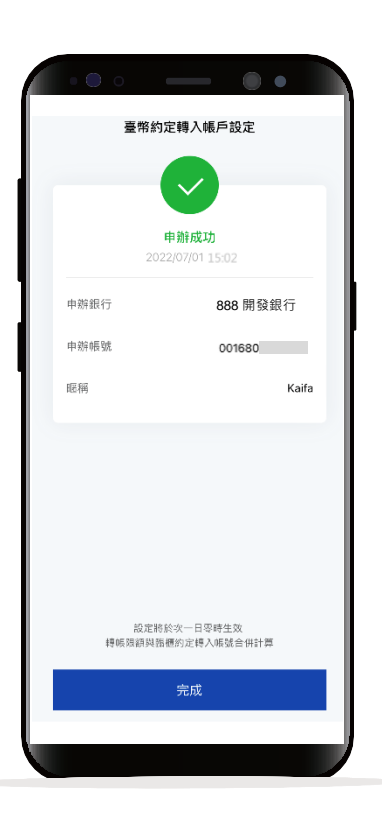

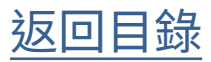

### <span id="page-7-0"></span>編輯臺幣約定帳號暱稱

**STEP** 

登入後進入動態首頁

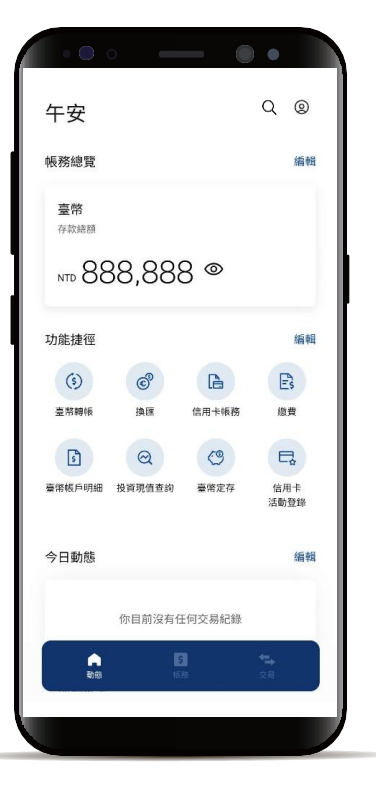

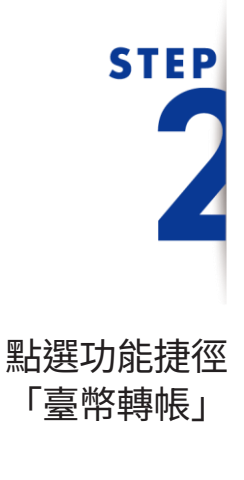

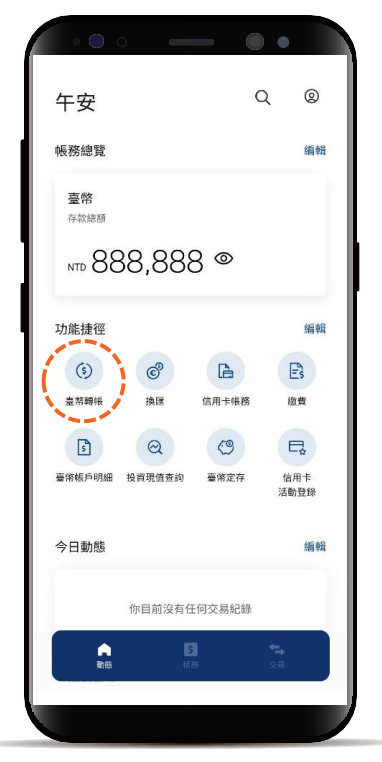

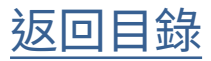

編輯臺幣約定帳號暱稱

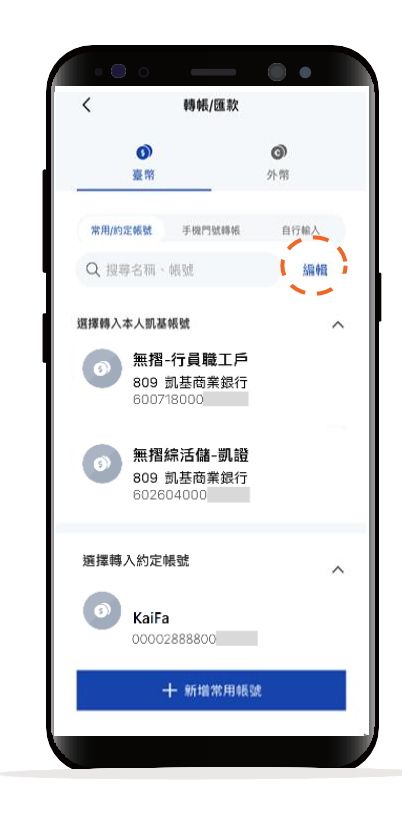

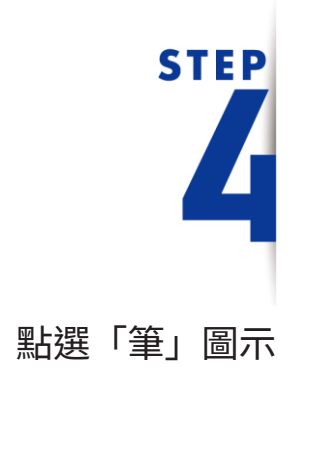

點選「編輯」

**STEP** 

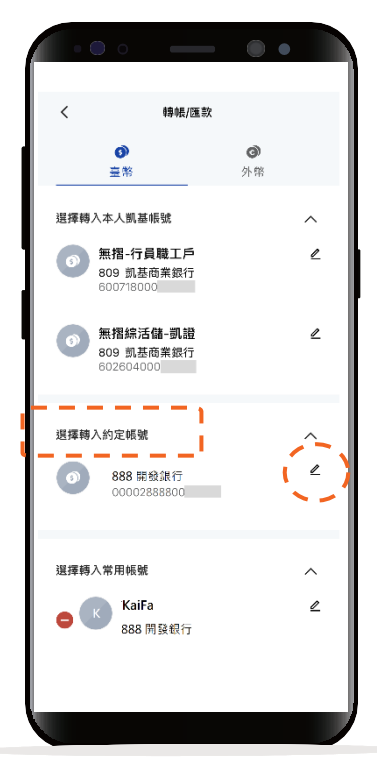

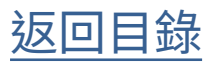

編輯臺幣約定帳號暱稱

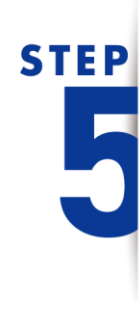

編輯「暱稱」 點選下方「完成」

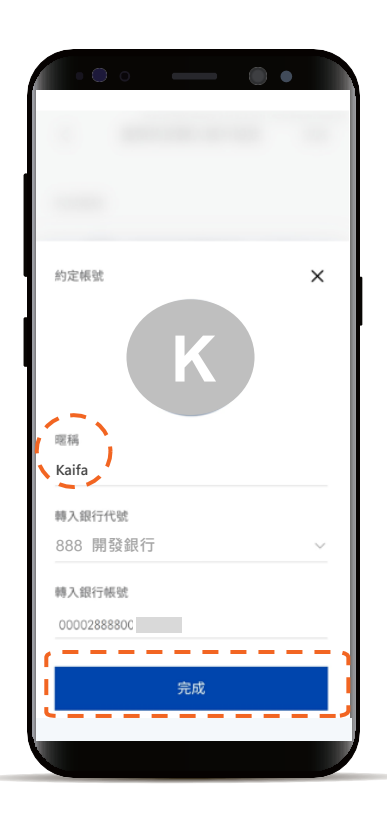

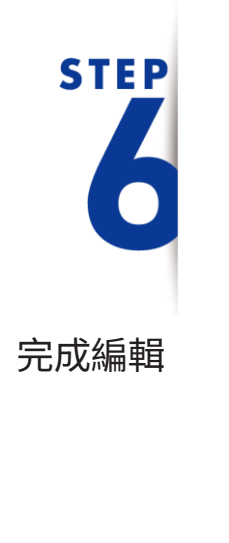

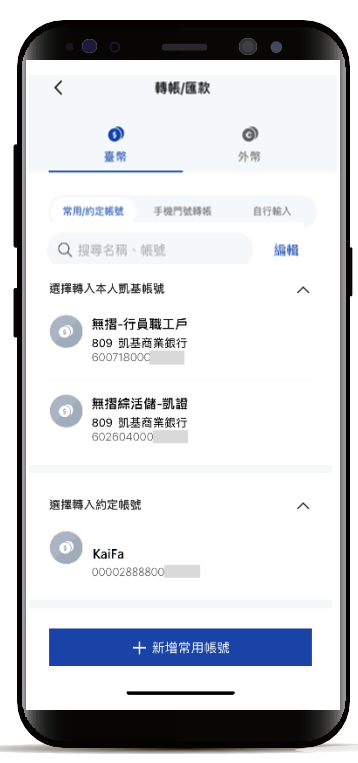

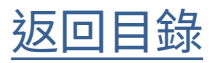

<span id="page-10-0"></span>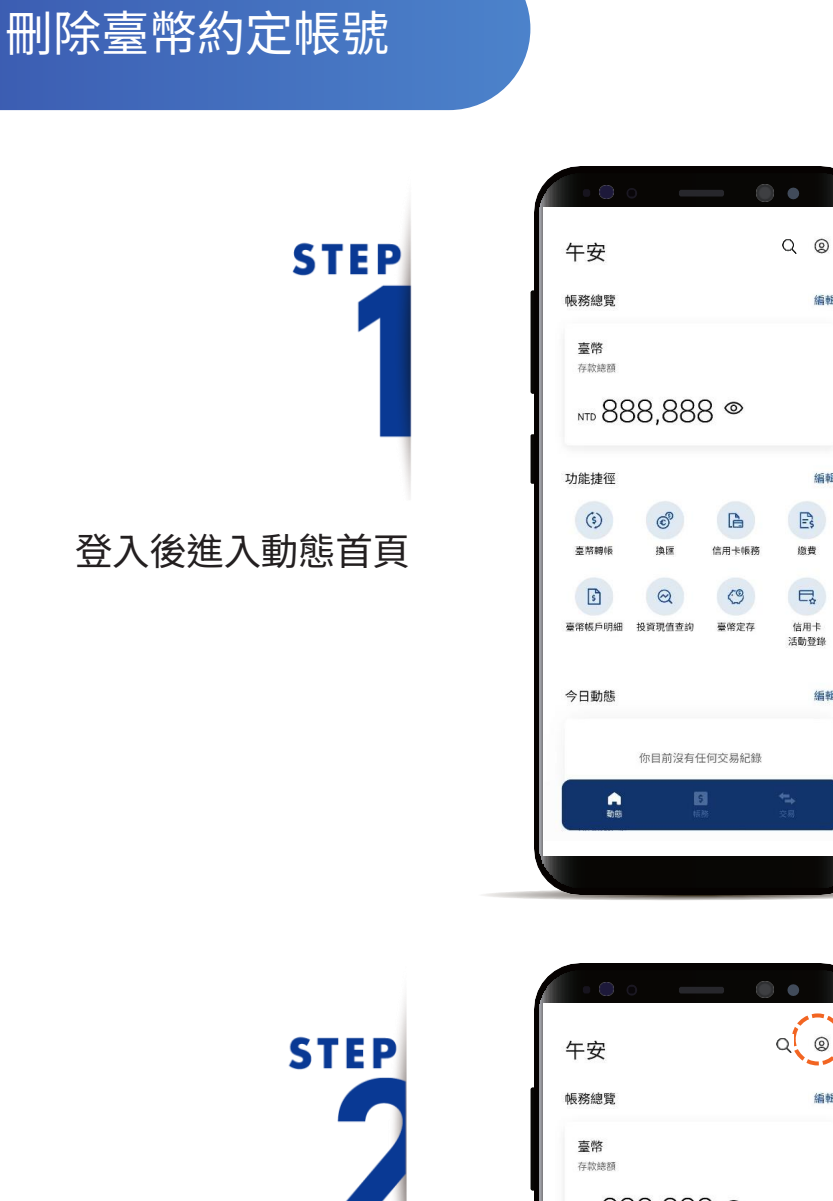

點選右上角「個人中心」

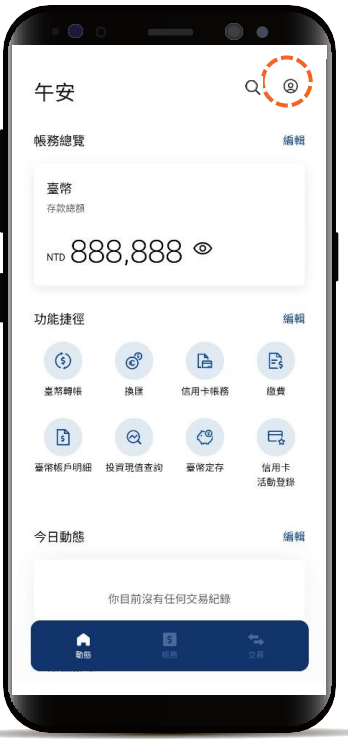

循輯

編輯

 $E_{s}$ 

繳費

 $\Box$ 信用卡<br>活動登錄

编辑

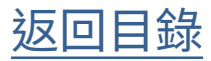

刪除臺幣約定帳號

# **STEP**

點選「設定」

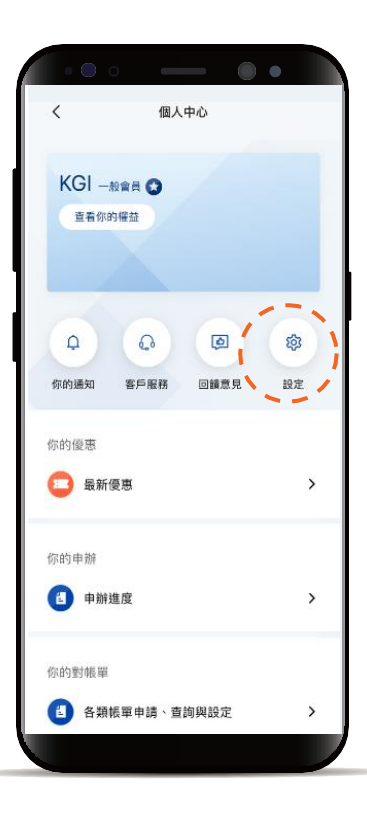

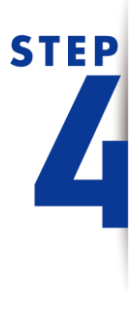

點選「服務設定」後選擇 「臺幣約定轉入帳戶設定」

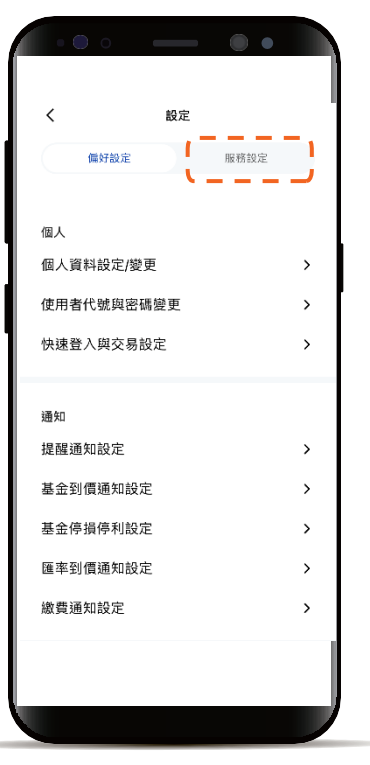

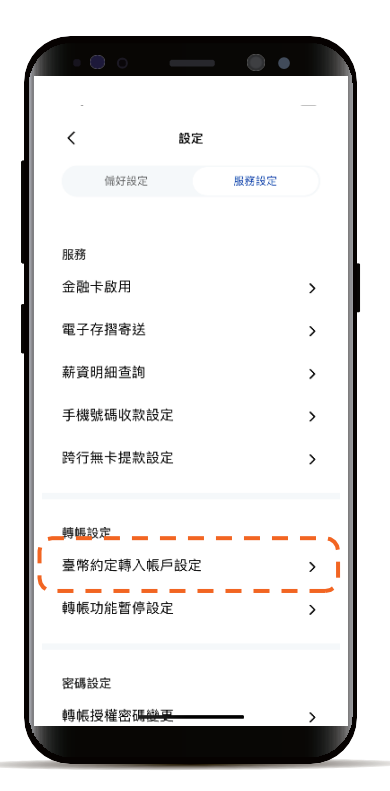

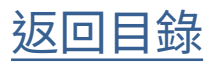

刪除臺幣約定帳號

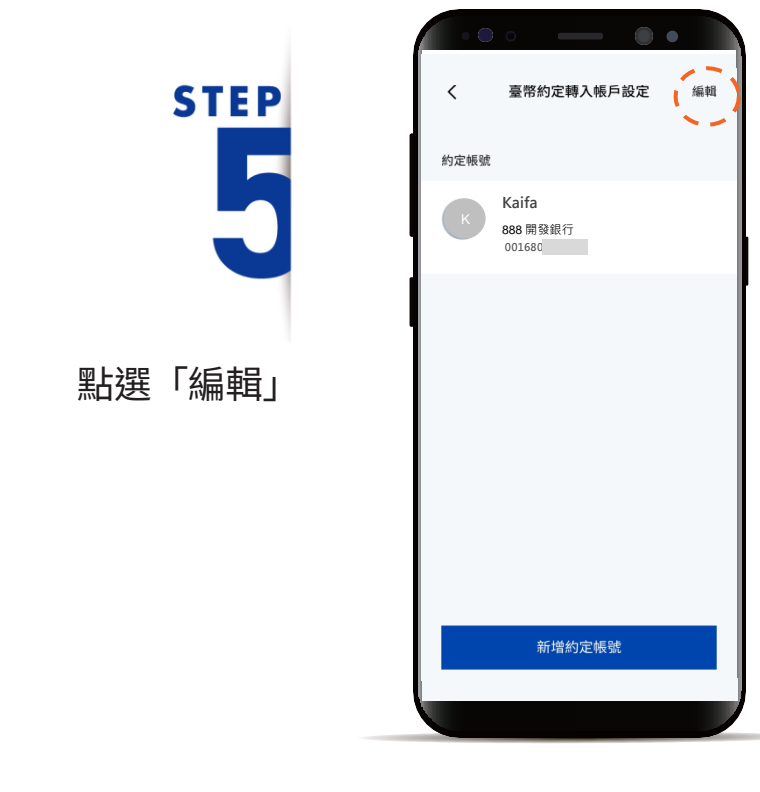

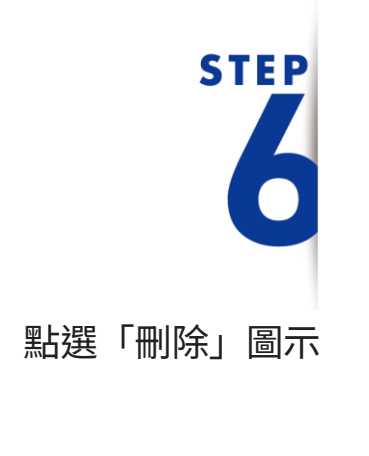

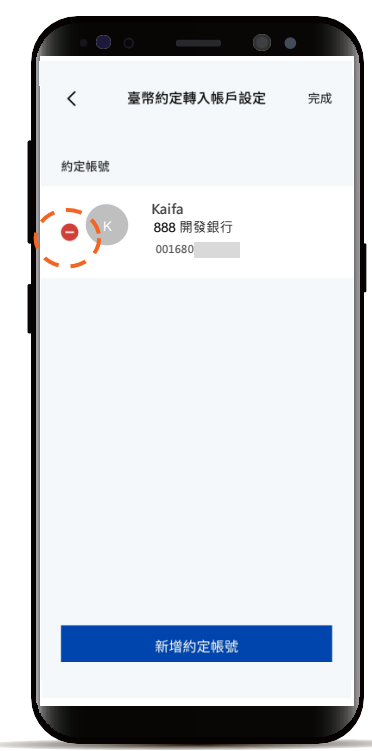

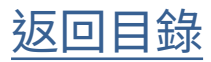

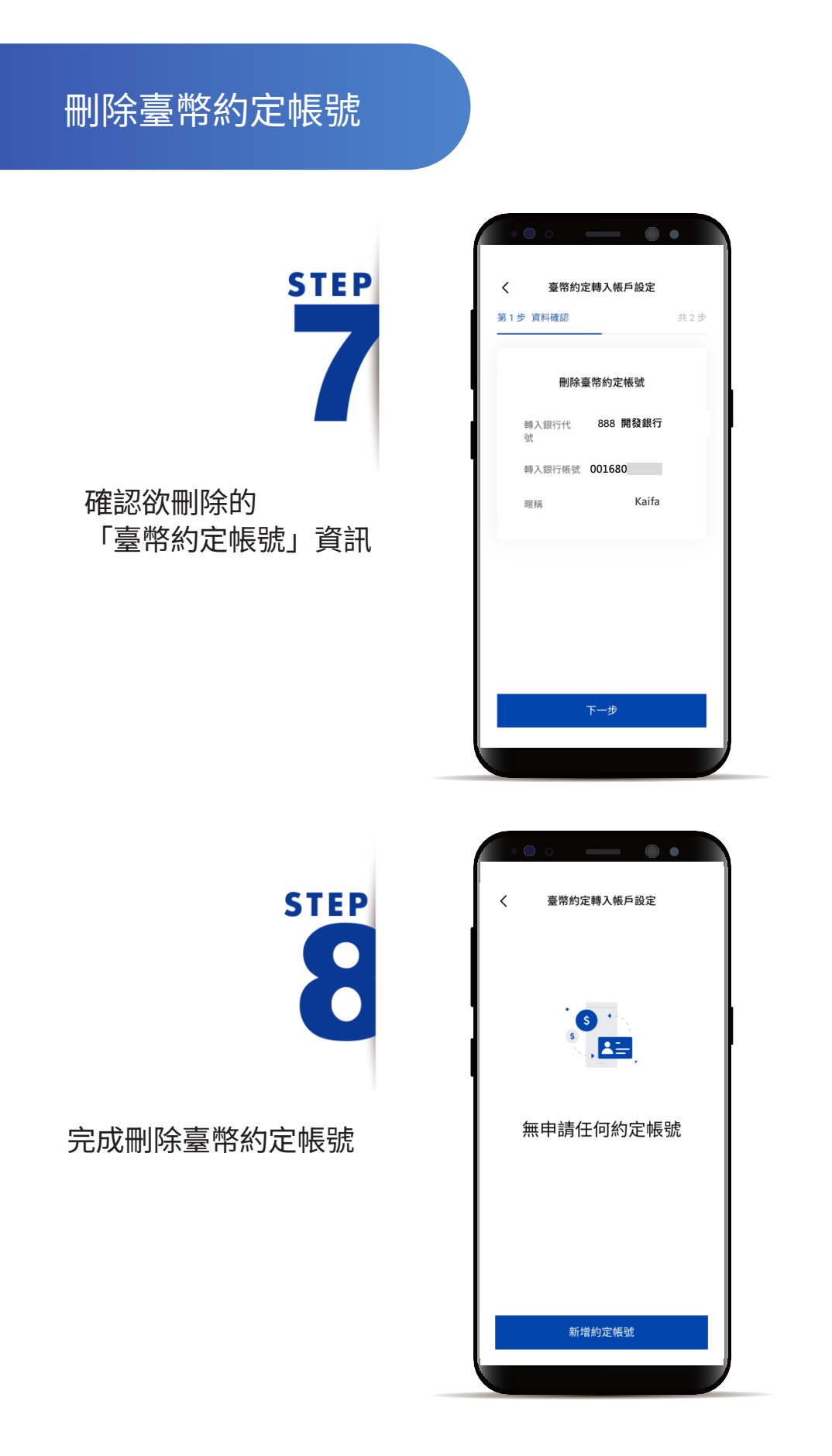

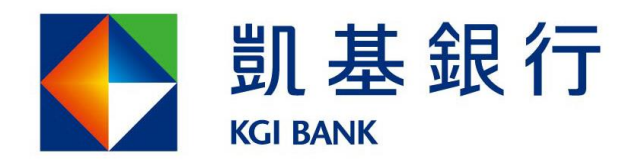

客服專線: (02)8023-9088 www.KGIbank.com.tw